# Gráficos *online* en Simio

Módulo 4 (*with slides in English*)

Pau Fonseca i Casas Angel A. Juan

PID\_00209186

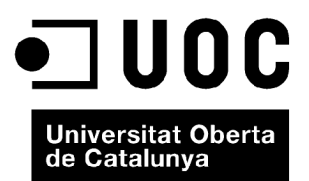

*Ninguna parte de esta publicación, incluido el diseño general y la cubierta, puede ser copiada, reproducida, almacenada o transmitida de ninguna forma, ni por ningún medio, sea éste eléctrico, químico, mecánico, óptico, grabación, fotocopia, o cualquier otro, sin la previa autorización escrita de los titulares del copyright.*

# Índice

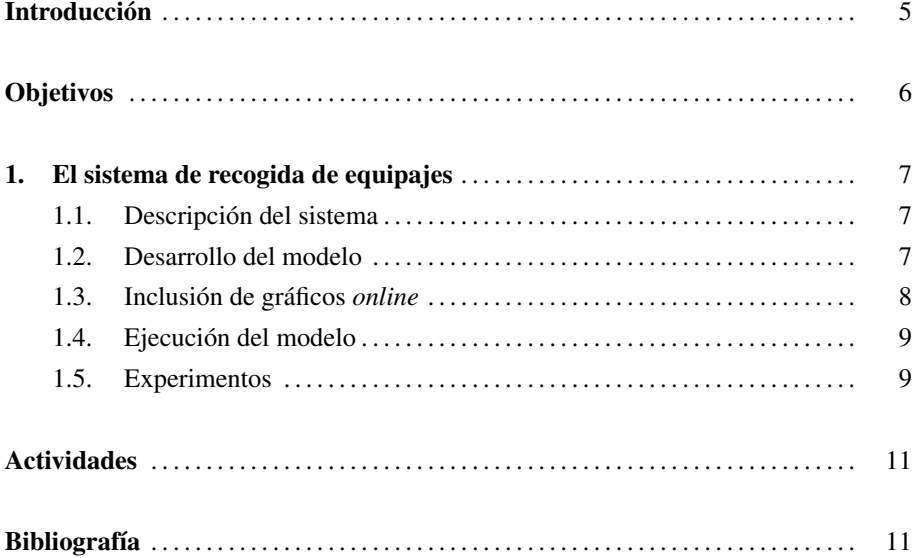

# Introducción

En el presente módulo se muestra un conjunto de herramientas gráficas, propias de Simio, que permiten visualizar mejor la ejecución de los modelos en tiempo real. A modo de ilustración se hace uso de un sencillo modelo que representa el sistema de recogida de equipajes (SATE) de un aeropuerto.

#### **Observation**

Ask your Instructor for the slides associated with this module.

# Objetivos

1. Adquirir competencias básicas de modelado y simulación.

- 2. Aprender algunas de las opciones básicas que ofrece Simio para la generación de gráficos *online*.
- 3. Descubrir y explorar potenciales ejemplos de aplicación de los conceptos y habilidades adquiridos.

# 1. El sistema de recogida de equipajes .

#### 1.1. Descripción del sistema

El sistema propuesto se muestra en la figura 1. Como se puede observar, es una versión muy simplificada de un sistema real de recogida de equipajes (SATE), pero que será suficiente para ilustrar los conceptos propuestos.

Baggage Baggage Server<sub>1</sub> Server<sub>2</sub> Arrives Leaves

Figura 1. Modelo simplificado del sistema de recogida de equipajes de un aeropuerto

## 1.2. Desarrollo del modelo

A partir de este esquema es posible construir una primera versión del modelo (figura 2) en la que se representen los diferentes elementos constitutivos del mismo. El proceso de construcción del modelo consta de los siguientes pasos:

1) Creación de los objetos, entidades, servidores, generadores, etc.

2) Sustitución de la representación gráfica de los símbolos por defecto con elementos 3D.

3) Para el primer servidor, *CheckIn*, especificar la capacidad del *bu*ff*er* de salida a 0.

4) Para el segundo servidor (vehículo), especificar la capacidad del *bu*ff*er* de entrada a 0. Este paso, combinado con el anterior, evita la posibilidad de esperar entre los dos elementos.

5) Indicar, en el camino que conecta a los dos servidores, que "Allow Passing" es falso. Esto fuerza a las entidades a esperar si el camino está ocupado. Combinado con el punto anterior, implicará un bloqueo del primer servidor si el segundo no está libre.

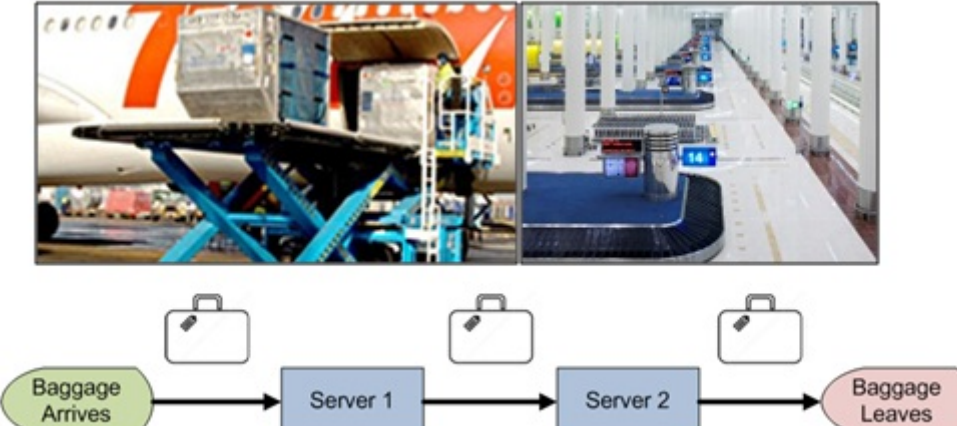

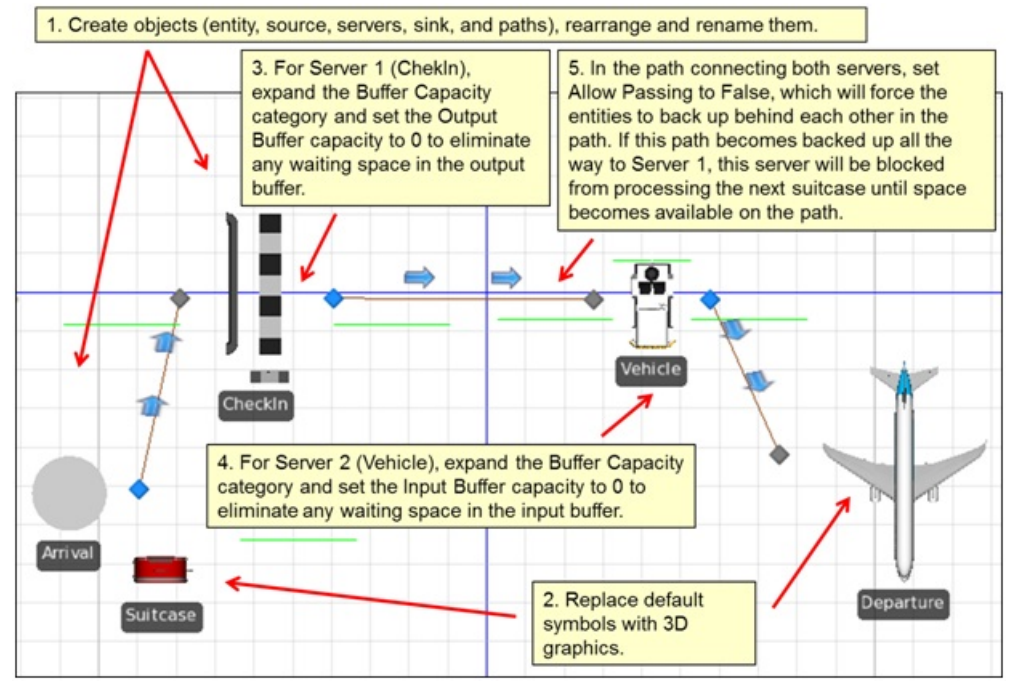

#### Figura 2. Primera versión del modelo de recogida de equipajes del aeropuerto

#### 1.3. Inclusión de gráficos *online*

Es posible añadir gráficos interactivos que permitan ver la evolución de las principales variables del modelo en tiempo real. Para ello, seleccionamos el primer servidor y escogemos "Resurce State" en la lista. Podemos añadir un gráfico circular (de pastel). Se puede hacer lo mismo para el otro servidor, tal como se muestra en la figura 3.

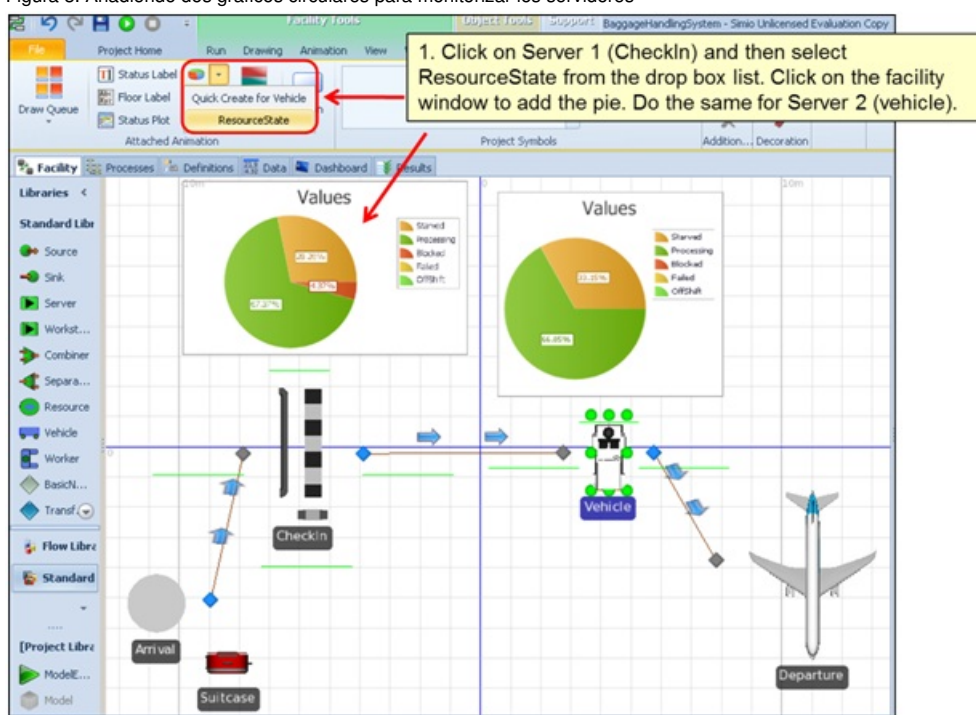

Figura 3. Añadiendo dos gráficos circulares para monitorizar los servidores

#### 1.4. Ejecución del modelo

Podemos ver la evolución del modelo gracias a los gráficos circulares. Puede ser de interés poder definir parámetros que permitan ver la evolución del modelo a partir de la modificación de estos. Para ello, seleccionamos el elemento que queremos parametrizar (en este caso el vehículo) y creamos una nueva referencia para el tiempo de proceso, tal como se puede ver en la figura 4.

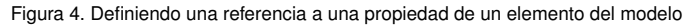

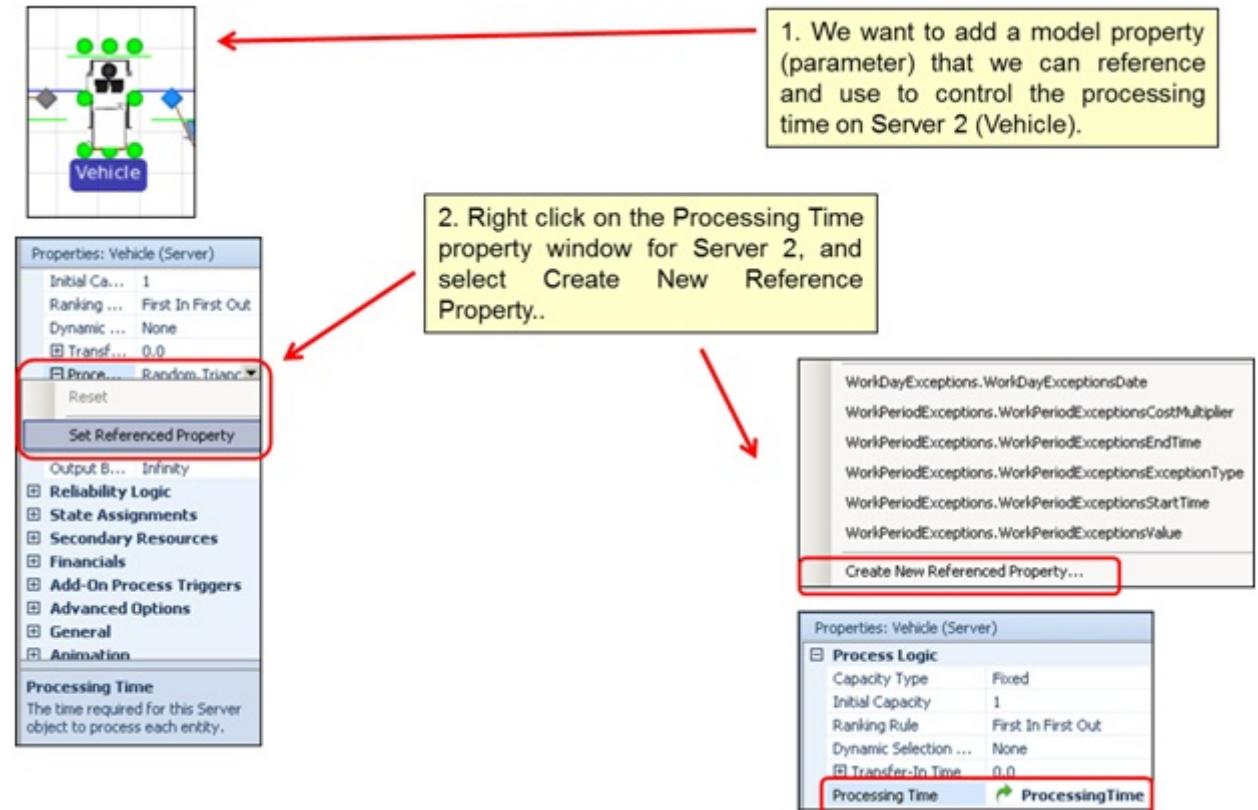

#### 1.5. Experimentos

Es posible crear un experimento que permita comparar alternativas y encontrar aquella que nos maximice o minimice una propiedad concreta. En la figura 5 se puede ver este proceso, en el que se selecciona un nuevo experimento (punto 1), se define cuál es la variable respuesta a tener en cuenta (punto 2) y, finalmente, se definen los diferentes escenarios a ejecutar (punto 3).

En la figura 6 se puede ver el resultado de la ejecución del modelo a partir de los datos proporcionados. Como puede apreciarse en el ejemplo, el escenario "small" proporciona los menores tiempos de respuesta.

New Experiment

Object References..

Properties

Delete ×

π Renam

×

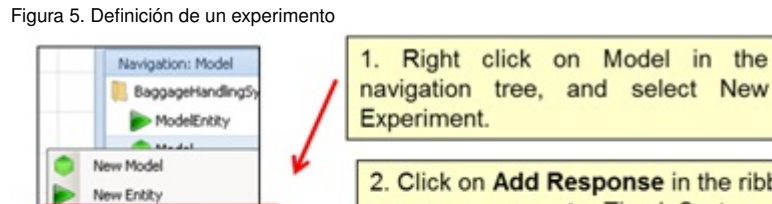

2. Click on Add Response in the ribbon. Change the response name to TimelnSystem, and enter the response expression as Departure.TimeInSystem.Average, and select the Objective as Minimize.

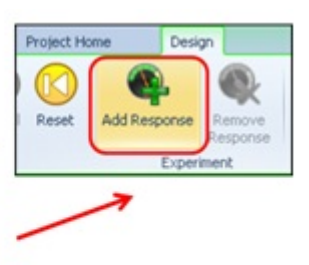

3. Define and run 3 scenarios: Small with Triangular(0.1, 0.2, 0.3), Medium with<br>Triangular (0.1, 0.23, 0.33), and Large with

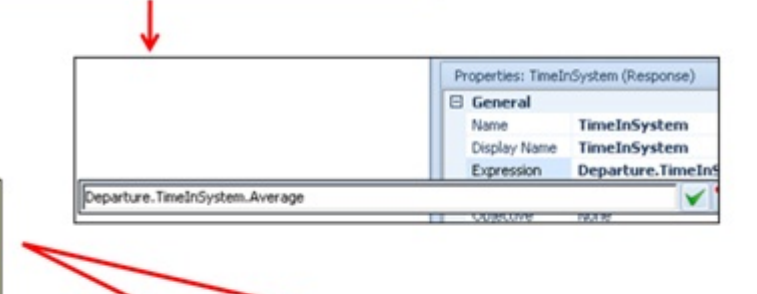

Triangular (0.1, 0.26, 0.36). Also, change the number of required replications to 50.

Caution!: Your specific results will depend upon the length of the paths in your model.

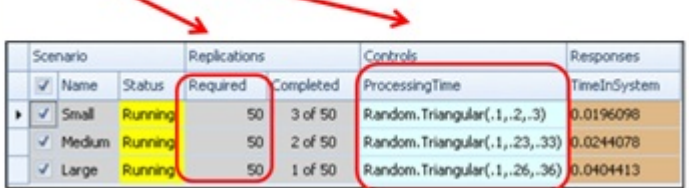

Figura 6. Observando los resultados del experimento

1. Click on the Response Results tab, which origins the viewing Response Chart for the primary response.

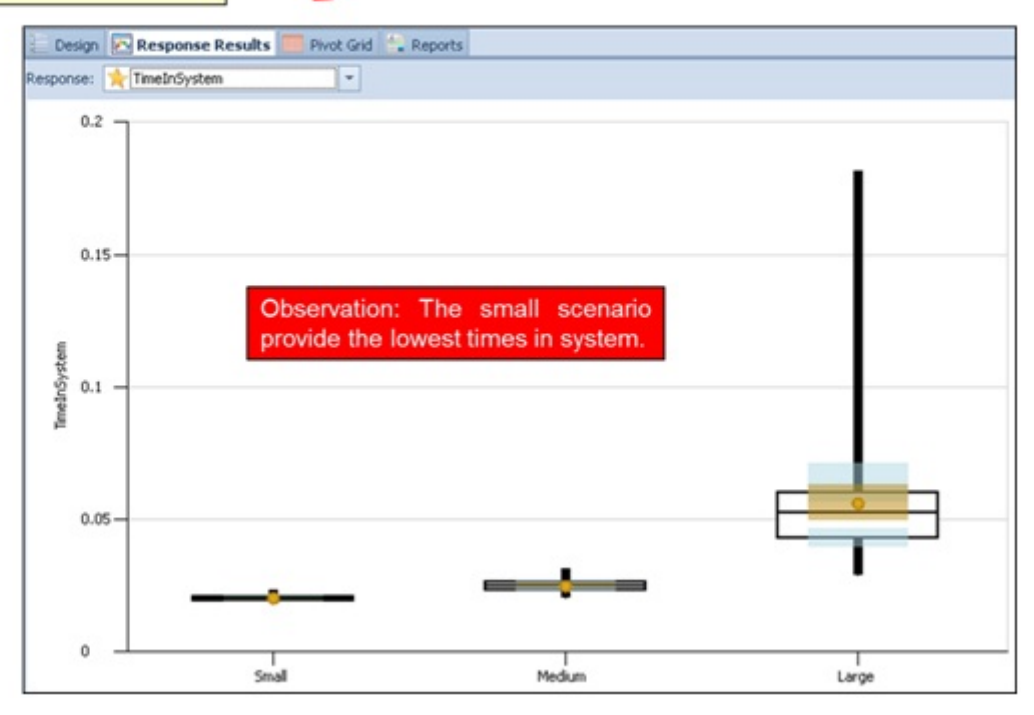

### Actividades

A continuación se incluyen una serie de actividades que permitirán afianzar los conocimientos adquiridos en este módulo. Todas las actividades son optativas excepto las que indique el/la profesor/a de la asignatura.

1. Desarrolla tu propio modelo de Simio similar al de este capítulo.

2. Mejora la animación de tu modelo utilizando la biblioteca estándar y el Google 3D Warehouse.

3. Añade más escenarios considerando un nuevo parámetro: tiempos de procesado para el Servidor 1 (CheckIn). Considera 3 casos usando las mismas distribuciones empleadas para el Servidor 2 (Vehículo). A continuación, compara los resultados de la simulación obtenidos para los parámetros "tiempo en el sistema" y "número de maletas procesadas" en los 9 escenarios diferentes.

4. Escribe un breve informe para resumir todas las actividades anteriores. El informe debe contener: (*a*) una introducción al sistema (incluyendo un organigrama); (*b*) una descripción de cómo se ha desarrollado el modelo (incluyendo imágenes); (*c*) una sección experimental; (*d*) una discusión de los resultados; y (*e*) una sección de conclusiones.

# Bibliografía

Joines, J. A.; Roberts, S. D. (2012). *Simulation Modeling with SIMIO: A Workbook*. SIMIO LLC.

Kelton, D.; Sadowski, R.; Swets, N. (2009). *Simulation with Arena*. McGraw-Hill Science.

Kelton, W.; Smith, J.; Sturrock, D.; Verbraeck, A. (2010). *Simio and Simulation: Modeling, Analysis, Applications*. Learning Solutions.

Law, A. (2006). *Simulation Modeling and Analysis with Expertfit Software*. McGraw-Hill Science.

Simio (2010). *Introduction to Simio*. http://www.simio.com/about-simio/introduction-to-simio.htm.

Winter Simulation Conference Archive. http://informs-sim.org.